# Caldera RIP

### Quick Reference Guide

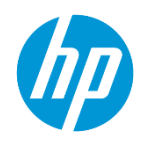

### Caldera Overview

Caldera is a software company with more than 25 years of experience in developing, marketing and supporting high-quality technological software for wide-format imaging, with a commitment to increasing productivity, cost-efficiency and color output. Caldera's production-orientated print and Print-and-Cut workflow programs provide color management, imaging and processing solutions for large and grandformat peripherals.

#### Minimum System Requirements

#### Mac Configuration

Hardware: Intel Core i3 ,i5 or i7 based Mac mini, iMac or Mac Pro. *Recent MacBooks can be used for demonstration but are not supported by Caldera in Production! PPC based hardware (G5, G4, etc) not supported !* System: OS 10.9+ RAM: 4GB or more. Minimum 1GB per core, recommended at least 2 GB per core. HDD: 250GB Monitor / Video card: 1280×1024 minimum resolution

#### Pc Configuration

Linux OS: Official Debian 8.6 Jessie (Mate desktop) CALDERA Debian 2 (however APPE3 – no APPE4) Processor: Intel Core i3, i5 or i7. RAM: 4GB or 8GB (recommended) Minimum 1GB per core, recommended at least 2 GB per core HDD: 250GB Monitor / Video card: 1280×1024 minimum resolution Nvme SSD not yet supported Laptop not recommended for production

#### Windows

Available as a Virtual installation within the Windows OS.

## Personal Account with Caldera

In order to access tools, support, and downloads, create your own personal user account with Caldera.

[Go HERE](https://workspace.caldera.com/index.php?) to create your account.

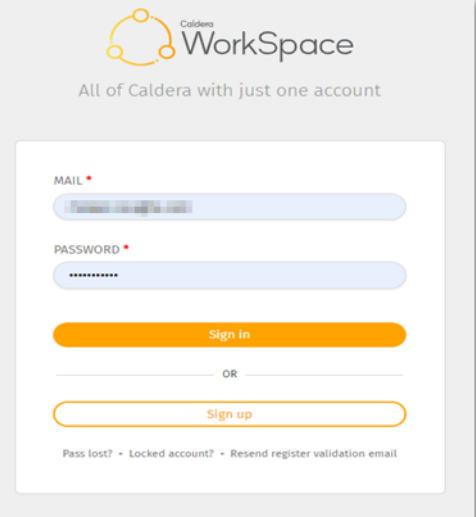

# Useful links

### Installation & Setup

- [Install Caldera with HP Latex 360](https://www.youtube.com/watch?v=DyTYKHdFuPg)
- [License Installation & WorkSpace Registration](https://www.youtube.com/watch?v=SZQm-LU042s)
- [RIP Overview](https://www.youtube.com/watch?v=ukYBeEahNZw&list=PL3blvhFSGKgu5wQoCknqVqly3LWk33-au&index=6&t=0s)

### Running Jobs

- [Print workflow to Latex360](https://www.youtube.com/watch?v=m45kwLmjqyE&list=PL3blvhFSGKgswXZfvEWuqy9GRi2nwdAzu&index=2&t=0s)
- [Configuration for Latex360 \(sizing, rotation, finishing marks, exc.\)](https://www.youtube.com/watch?v=dlyFRRYivXE&list=PL3blvhFSGKgswXZfvEWuqy9GRi2nwdAzu&index=3&t=0s)
- Step & [Repeat Nesting](https://youtu.be/uXKgAajwjNo)
- [Mount and use a shared folder, create Hotfolder](https://www.youtube.com/watch?v=sa2sis2L4VI&t=21s)
- [Spot Color Module](https://www.youtube.com/watch?v=I5Yz6MCmMWQ)
- [Print & Cut workflows](https://youtu.be/Rb-T6stTyPA)
- [Fabricating bleeds when ripping](https://youtu.be/XSGhIPjbqw4)

### Tools from Workspace (your personal Caldera login)

- [Caldera Test Print File](https://workspace.caldera.com/index.php?model=download&action=execute&scope=update_files&file_id=19975&file_md5=6ad498589f6f483bfd585ac3e22e7119)
- Mount File Share [Tool for Linux installations](https://workspace.caldera.com/index.php?model=download&action=execute&scope=update_files&file_id=113385&file_md5=34964c3e5f5ced090670cb00030100a5)
- [Mount ISO Tool for Linux](https://workspace.caldera.com/index.php?model=download&action=execute&scope=update_files&file_id=85297&file_md5=c65d6ab49086c50d191337da4accd4a1)

# Syncing Medias from Printer to RIP

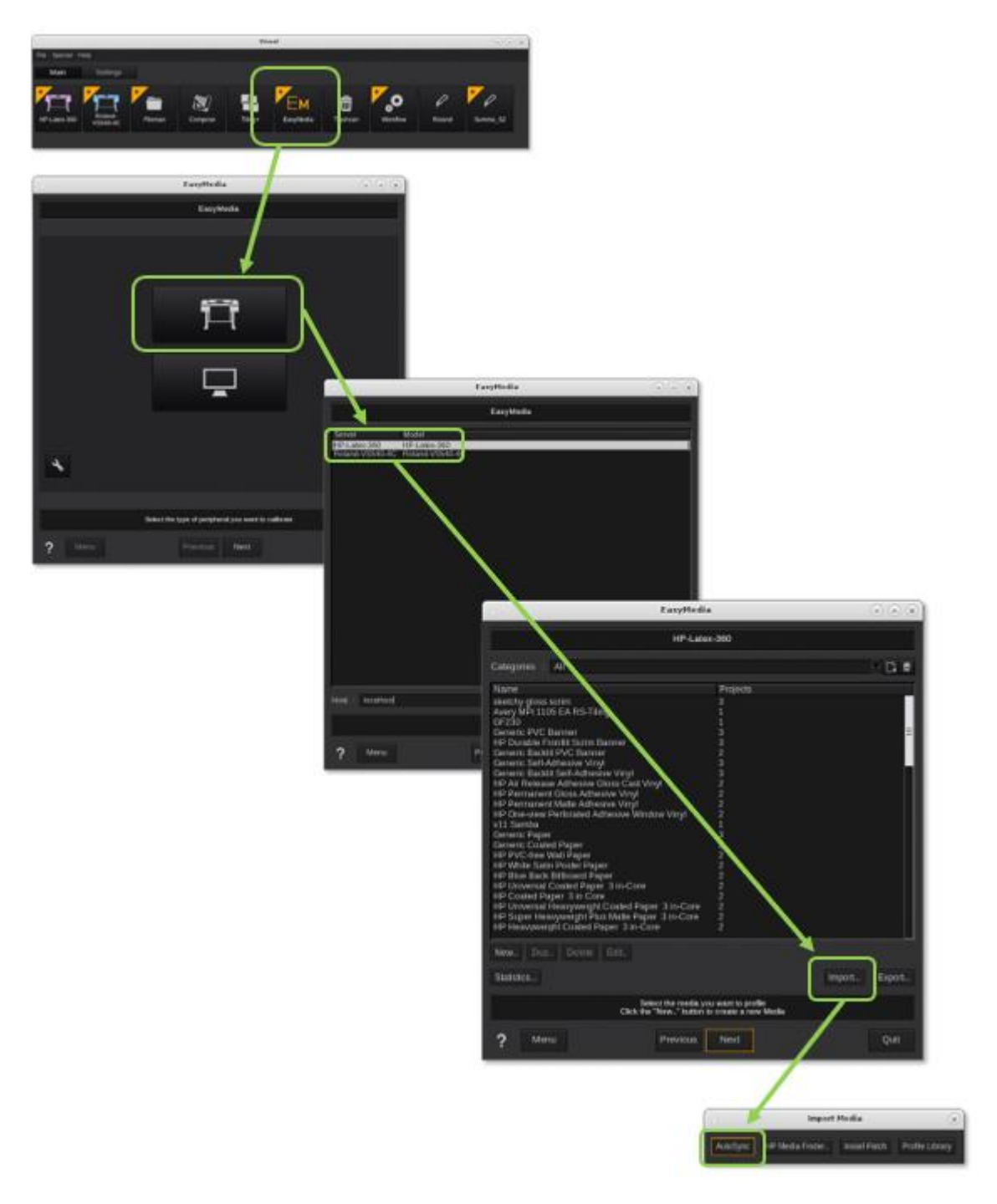

#### Media Sync – New Installation

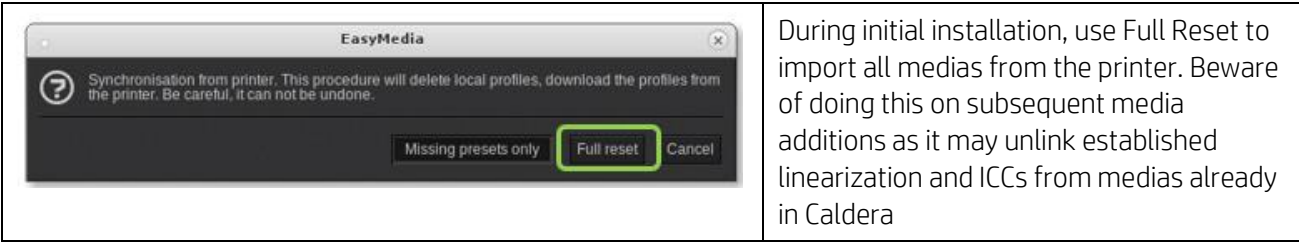

### Media Sync – Update for New Media Addition

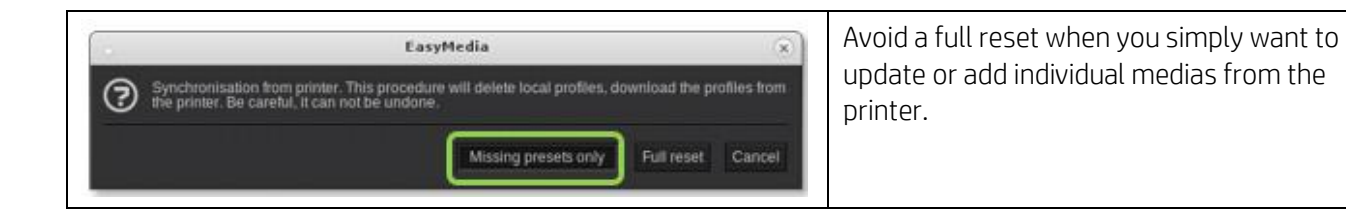

## Restarting Printer "Driver"

Simply closing and restarting Caldera's interface does not shut down the printer driver. To do so, you do not need to close any aspects of the rip. You can even be printing to other printers simultaneously as you restart the offending driver.

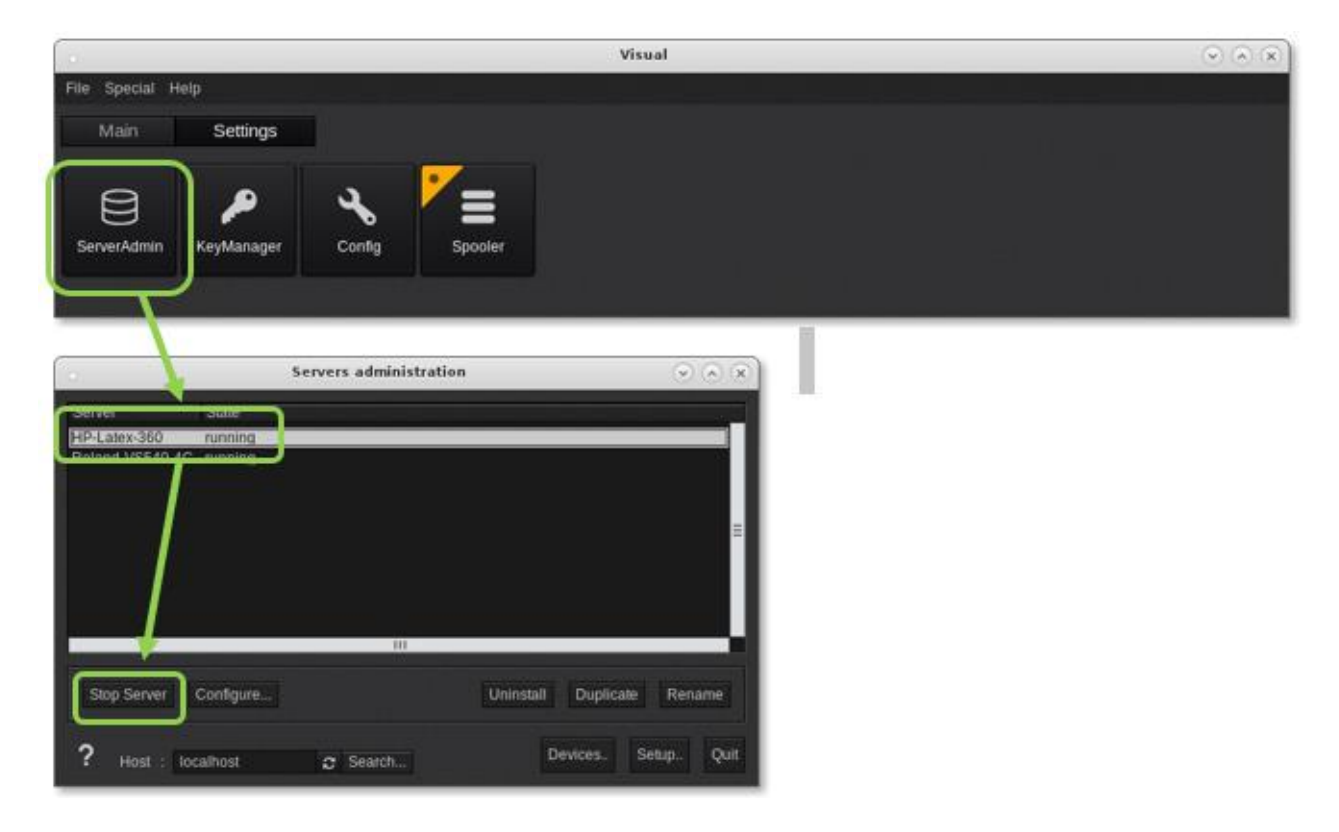

# Color Management Inputs

These are conservative color inputs that should work well for the vast majority of users.

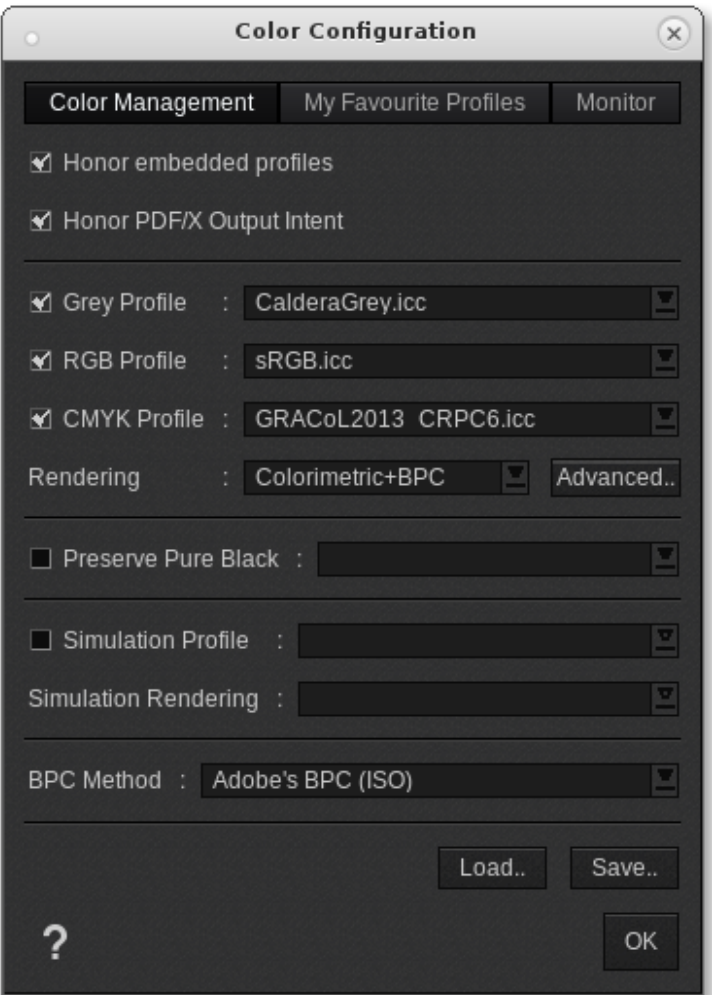

## Nesting via Autonest

Left click on "Autonest" to select, then right click to control the number of nested groups and behavior within the nest.

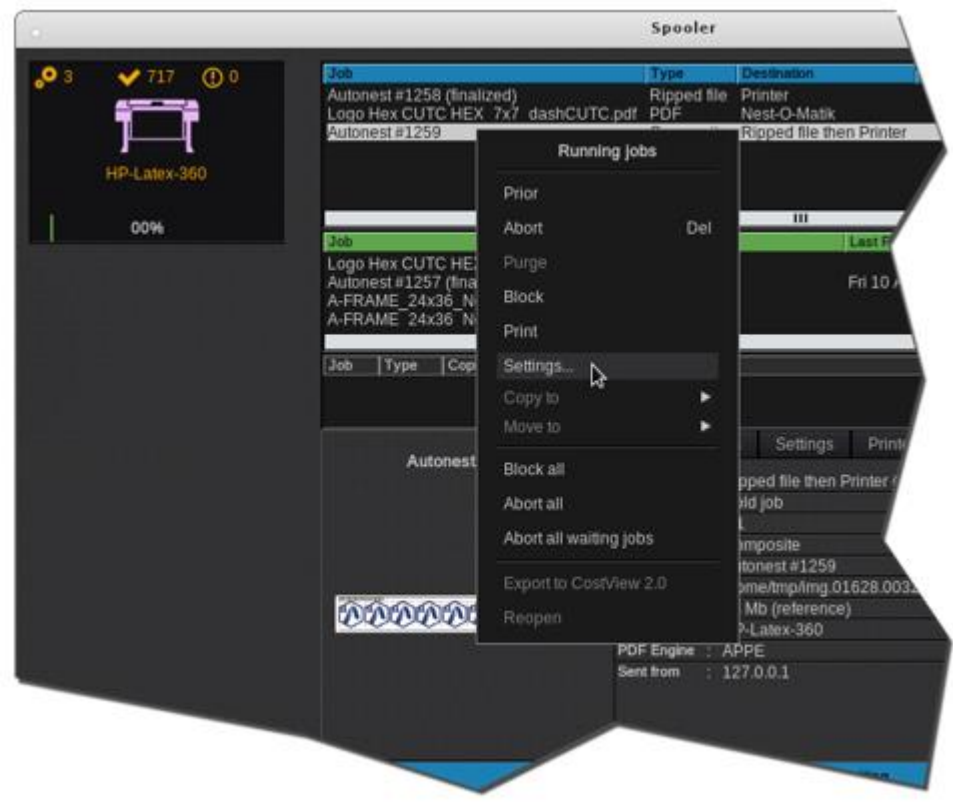

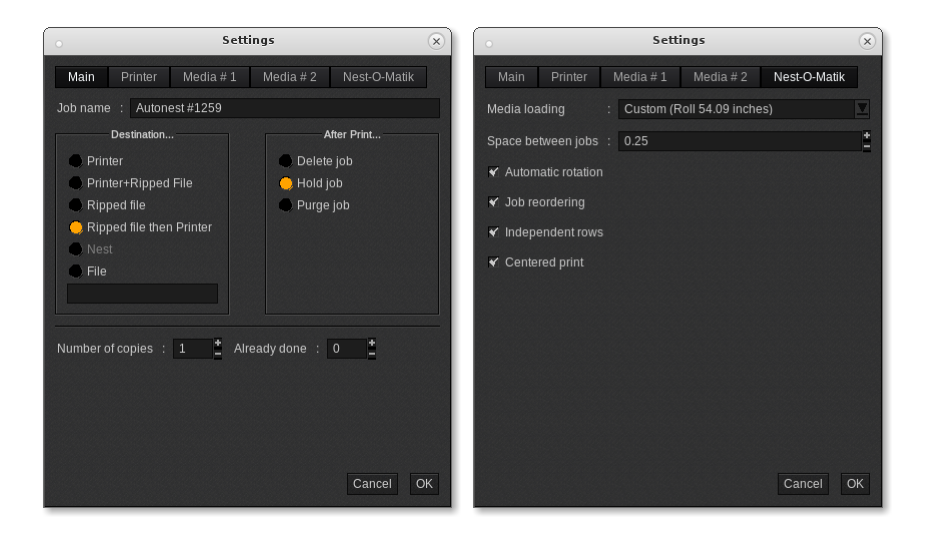

On the Main tab, for normal workflow choose "Ripped file then Printer" and the number of nested groups you need.

The Nest-O-Matic tab allow control of the gap between objects in the nest.

For hand cutting, check ON "Independent rows".

For cutting by an automated cutter, Uncheck "independent rows" to allow for more compact nesting.